## **СКАУТ-Онлайн: Уведомления**

 Страница с уведомлениями содержит журнал событий, представленный на рисунке 1.

Рисунок 1. Журнал событий

Состав страницы:

 информация по общему количеству уведомлений и количеству непрочитанных уведомлений (рисунок 2);

Всего уведомлений: 55 Непрочитанных: 2

Рисунок 2. Количественная информация об уведомлениях

- таблица с уведомлениями (есть на рисунке 1), которая из колонок:  $\bullet$ 
	- тип тип уведомления, различают два типа уведомлений:

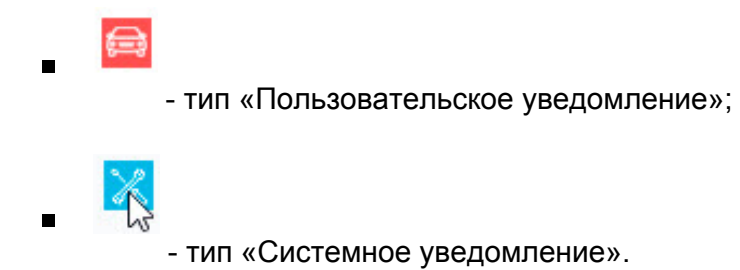

- дата/время;
- уведомление содержание уведомления;
- колонка для пользовательских уведомлений, в которой содержатся «Отчет» и «Трек», при нажатии на которые происходит переход к соответствующим отчетам и трекам;

 Так же индикатор уведомлений есть в модуле «Событий» (рисунок 3). Он содержит количество текущих событий с кратким описанием ссылкой на модуль Уведомления.

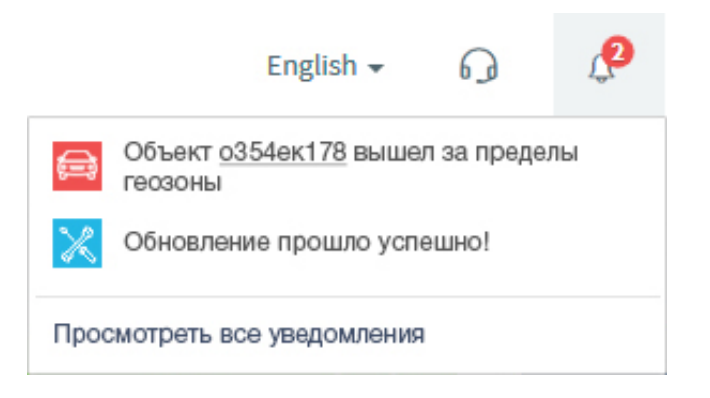

Рисунок 3. Индикатор уведомлений